# Tech Talks: iPhone 101

Get the most benefit by knowing your home screen options and basic settings

#### **Home Screen**

#### ☐ Status Icons

View signal and battery status at the top of the screen.

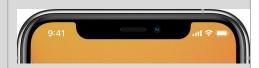

### ■ Moving/Deleting Apps

Organize your home screen and remove unwanted apps. (Hold down on empty space until apps wobble > move app icon to desired location > touch minus sign to remove or delete unwanted apps > touch Done)

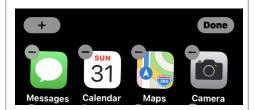

### □ App Dock

Place your most popular apps onto the dock at the bottom of the screen. (Hold down on empty space on home screen > move app icons off/on dock area)

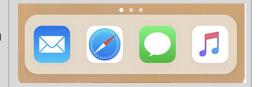

#### Creating App Folders

Organize your home screen by grouping apps into folders. (Hold down on app icon > drag icon over the top of another app you wish to make a folder with)

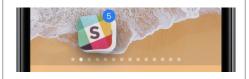

#### □ App Library

View all your apps in the app library. (Swipe from right to left until you reach the end of the home screen)

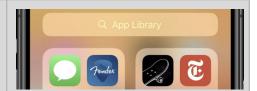

#### □ App Switcher

Quickly navigate between multiple open apps. (Swipe up slowly from the very bottom right of screen > Scroll and choose the app you wish to use)

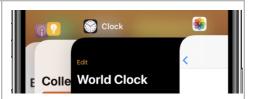

#### □ Search

Search your device or the Internet from the general search bar. (Pull down from any empty space on home screen > type or speak your keyword search)

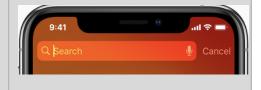

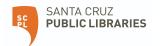

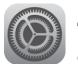

# Tech Talks: iPhone 101

Get the most benefit by knowing your home screen options and basic settings

Control Center

Access the key functions of your device. (Swipe down from top right of the screen if your iPhone has no home button / Swipe up from the bottom of the screen if your iPhone has a home button)

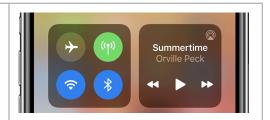

## Settings

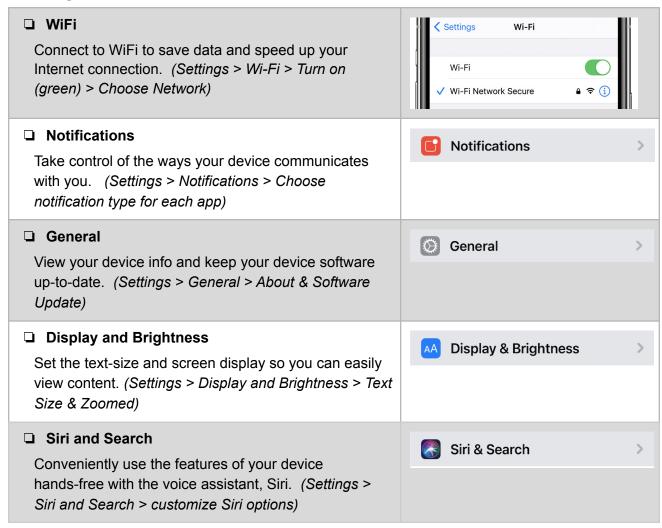

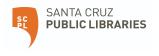